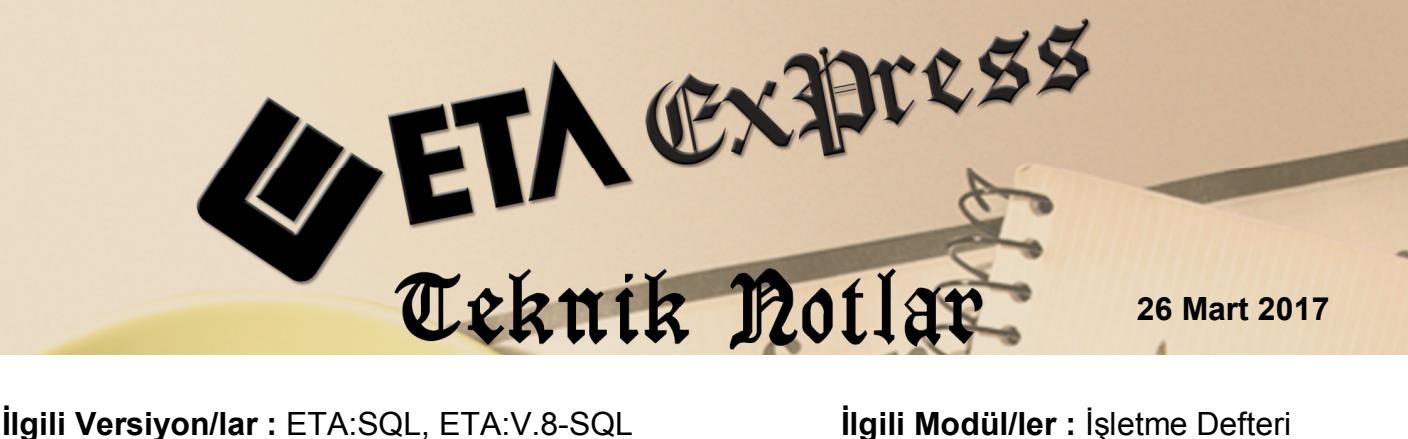

# **DEFTER-BEYAN SİSTEMİ ENTEGRASYONU**

Defter-Beyan Sistemi, serbest meslek erbabı, işletme hesabı esasına göre defter tutan mükellefler ile basit usule tabi olan mükelleflerin kayıtlarının elektronik ortamda tutulmasına, bu kayıtlardan serbest meslek erbabı ile işletme hesabı esasına göre defter tutanların defterlerinin elektronik olarak oluşturulması ve saklanmasına, vergi beyannameleri, bildirim ve dilekçelerin elektronik olarak verilebilmesine, elektronik ortamda belge düzenlenebilmesine imkan tanıyan ve kapsamda yer alan mükelleflerin Gelir İdaresi Başkanlığı veri tabanında yer alan diğer bilgilerini mükelleflerin bilgisine sunan sistemdir.

Bu sisteme uygun veri girişi ve veri entegrasyonu İşletme Defter modülünden yapılabilmektedir.

# **İşlem Adımları**

# **Ortak Tabloların Oluşturulması**

Sistem Yönetimi (EtaSQLSYS) modülü, Servis → Ortak Tabloları Oluşturma bölümüne girilir. 73 ve 74 numaralı İşletme Defter-Beyan, Belge ve Kayıt Tür Tanımlarına ilişki tablolar oluşturulur. Bu işlem bir kereye mahsus yapılır.

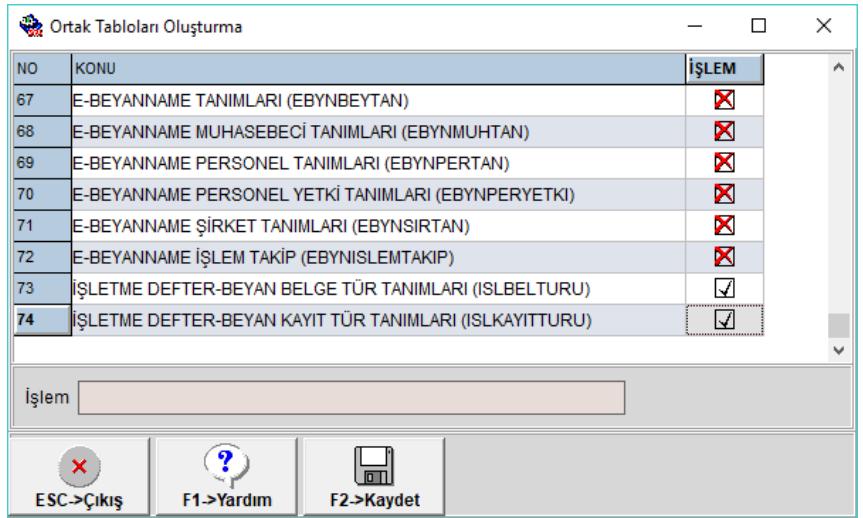

**Ekran 1:** Ortak Tabloları Oluşturma

Bu işlem sonucunda Ortak Tanımlar  $\rightarrow$  İşletme Defter-Beyan Tanımları bölümünde bulunan gelir, gider ve ortak tür tanımları oluşmuş olur. Bu tanım ekranlarında F3-İlk Değerler butonu yardımı ile de güncellenen tanımlar oluşturulabilir.

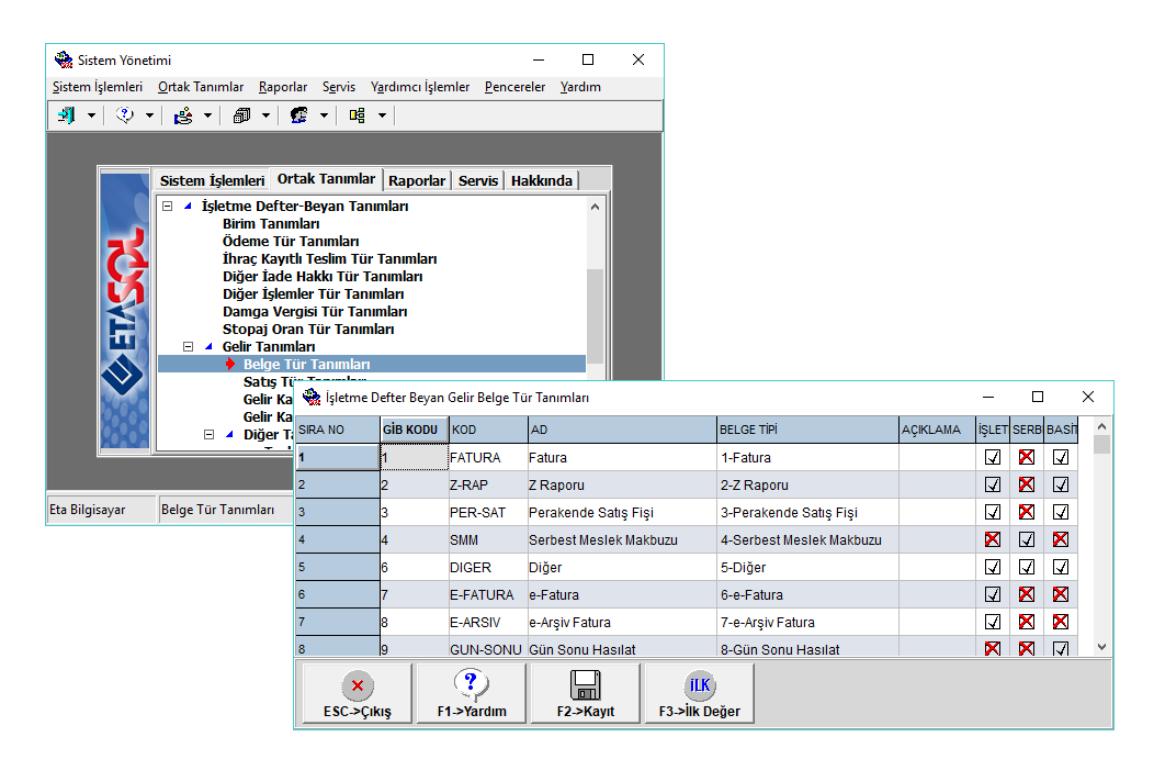

**Ekran 2:** Gelir, Gider ve Ortak Tür Tanımları

 **Entegrasyon Kodu ve Şifresi (Api Key ve Api Secret) Bilgilerinin Tanımlanması**

Sistem Yönetimi  $\rightarrow$  Ortak Tanımlar  $\rightarrow$  Ortak Parametreler bölümüne girilir. Bu bölümde Diğer Parametreler sayfasında Defter Beyan Bilgileri bölümünde bulunan bilgiler doldurulur.

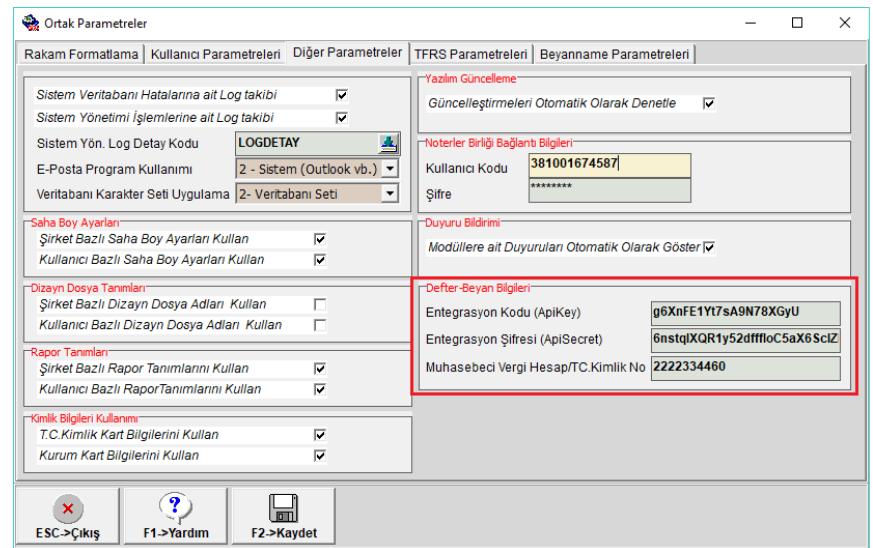

**Ekran 3:** Entegrasyon Kodu ve Şifresi Tanımı

Bu bölümdeki kimlik numarası, defter-beyan sistemi Mükellef Bilgileri bölümündeki tanım ile aynı olmalıdır.

Entegrasyon Kodu (Api Key) ve Entegrasyon Şifresi (Api Secret) bilgileri GİB-Defter-Beyan Sistemi  $\rightarrow$  Sistem Yönetimi $\rightarrow$  Dış Sistem Kullanıcısı Tanımlama bölümünden yapılır.

Bu tanım ile ilgili Defter-Beyan duyurular bölümünde yayınlanan kılavuza aşağıdaki linkten ulaşabilirsiniz.

https://defterbeyan.gov.tr/images/dis-sistem-kullanicisi-tanimlama-kilavuzu.pdf

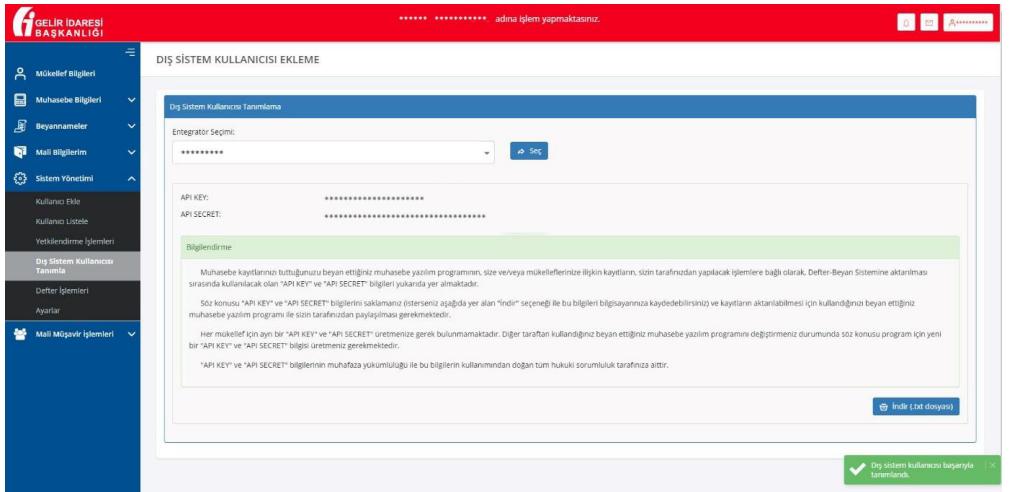

**Ekran 4:** Entegrasyon Kodu ve Şifresi Üretme

# **İşletme Genel Parametrelerinin Tanımlanması**

Şirket Bilgileri modülü, Servis  $\rightarrow$  Sabit Tanımlar  $\rightarrow$  Parametreler  $\rightarrow$  İşletme Genel Parametreleri bölümüne girilir. Bu bölümde ana sayfada bulunan **İşletme Defter Türü** parametresi düzenlenir.

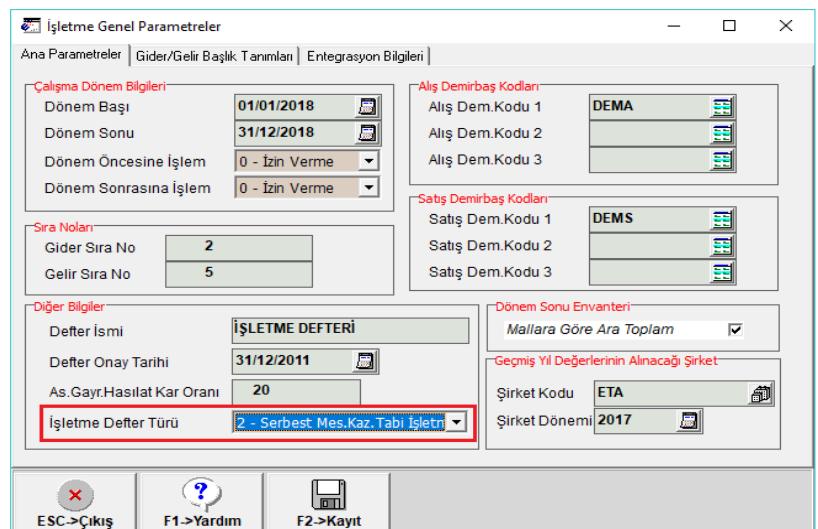

**Ekran 5:** İşletme Defter Türü Tanımı

Aynı bölümde bulunan Entegrasyon Bilgileri sayfasındaki bilgiler tanımlanır. Bu bölümde bulunan Vergi Kimlik/TC Kimlik bilgileri daha önce İşyeri/Şube Kartına tanımlandı ise bu bölüme otomatik olarak gelir.

Bu bölümdeki kimlik numarası defter-beyan sistemi Mükellef Bilgileri bölümündeki tanım ile aynı olmalıdır.

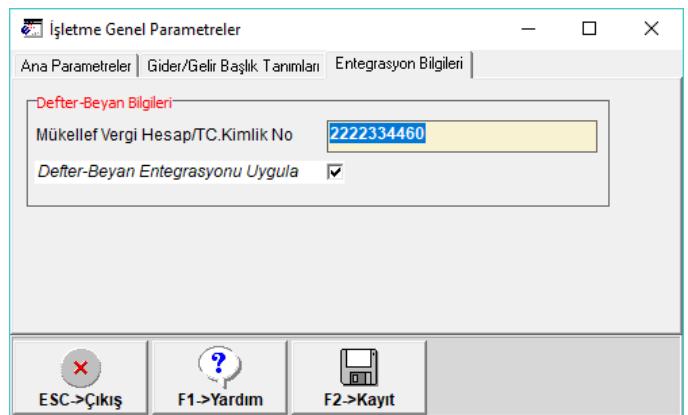

**Ekran 6:** Defter-Beyan Mükellef Bilgileri

# **Defter-Beyan Alt Tür Tanımları**

 $i$ sletme Defteri modülü, Servis  $\rightarrow$  Sabit Tanımlar  $\rightarrow$  Defter Beyan Alt Tür Tanımları bölümündeki Hizmet Satış Kayıt ve Ticari Mal Kayıt alt türleri Defter-Beyan Sisteminde yapılan tanıma göre güncellenmelidir.

Hizmet ve Ticari Mal Alt tür tanımları Defter-Beyan Sisteminde tanımlanan bilgiler ile aynı olmalıdır.

Bu işlem için ilgili bölüme girilip **F5-Eşitle** butonuna basılır. Bu bölümdeki güncelleme işlemi karşılıklı olarak yapılabilir.

ETA'dan yapılan alt tür tanımı da Defter-Beyan Sistemine aktarılabilir. ETA'dan tanım yapılıp defter-beyan sistemine eşitleme yapılmak istendiğinde GİB Kodu boş bırakılır, eşitleme sonrası GİB Kodu otomatik oluşur.

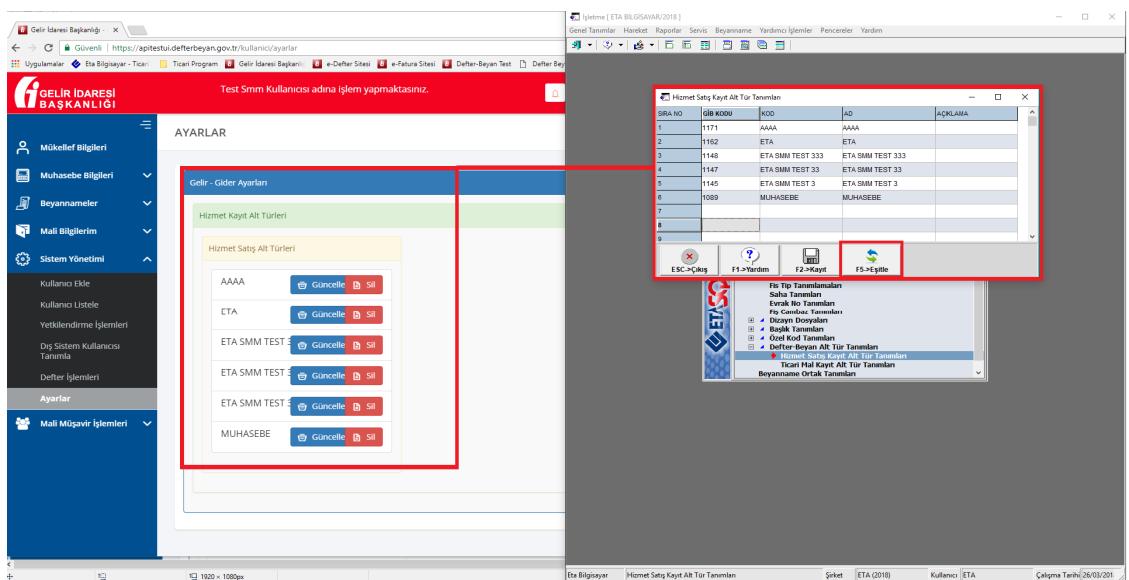

**Ekran 7:** Alt Tür Tanımları

# **Fiş Saha Tanımlarının Yapılması**

 $i$ şletme Defteri modülü, Servis  $\rightarrow$  Sabit Tanımlar  $\rightarrow$ Saha Tanımları bölümüne girilir. Gider ve Gelir fişleri için ayrı ayrı saha tanımı yapılır. Saha tanımlarında Defter-Beyan sisteminde girilmesi zorunlu alanlar açık olmalıdır.

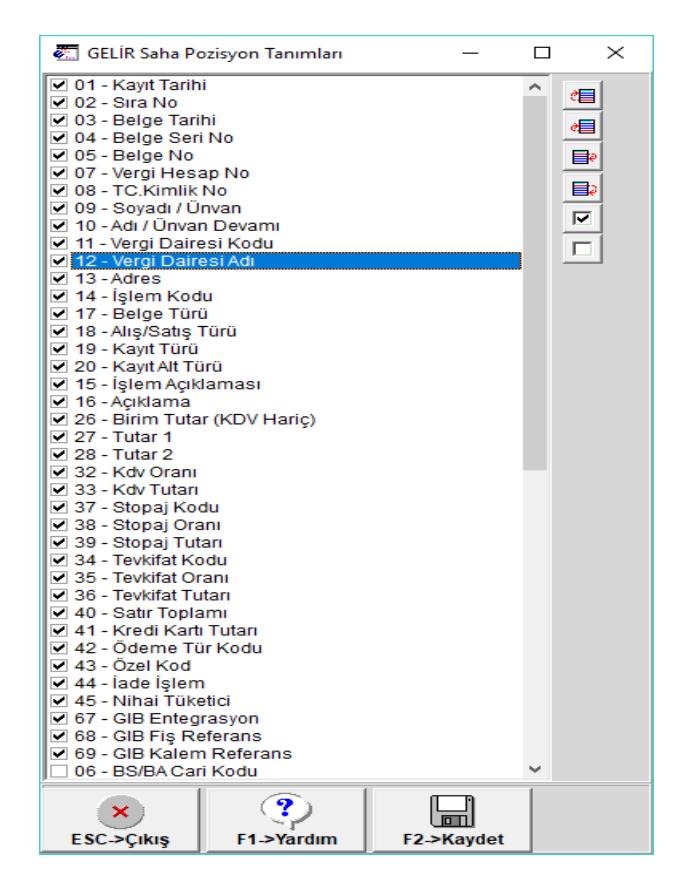

**Ekran 8:** Fiş Saha Tanımları

# **İşlem Kodları İçin Ön Değer Tanımlama**

Fiş girişi sırasında kullanılan işlem koduna göre, Belge Tür Kodlarının ön değer olarak gelmesi isteniyorsa ilgili işlem kodunun kartında bu değerler tanımlanır. Bu tanım fiş girişi sırasında pratiklik sağlar.

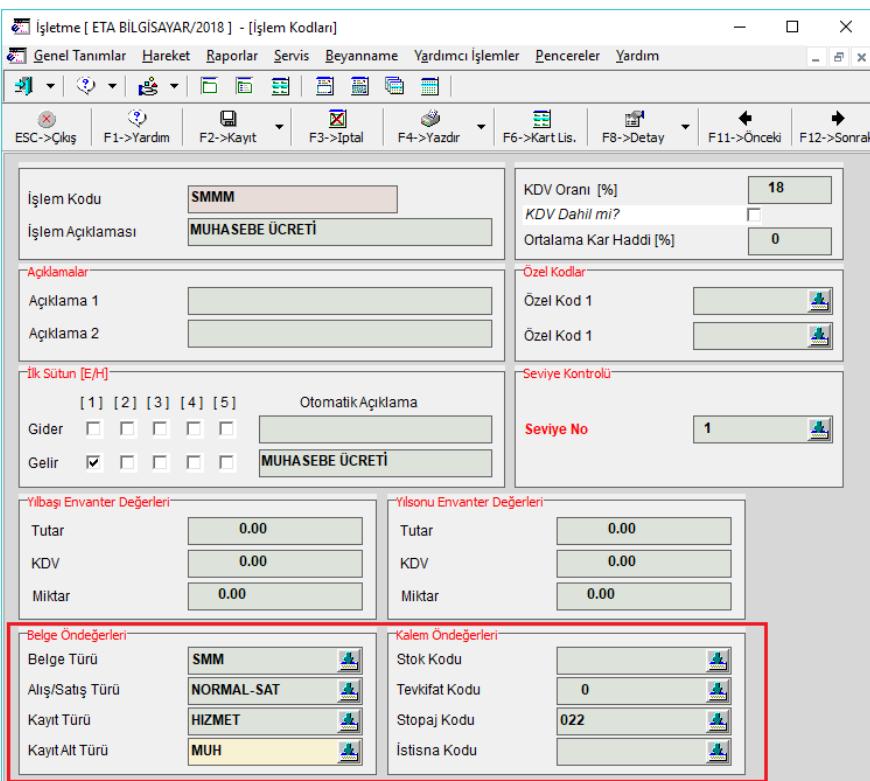

**Ekran 9:** İşlem Kodları İçin Ön Değer Tanımlama

# **Gelir/Gider Kaydı Girişi**

Gider veya gelir fişine girildiğinde tanımlanan saha tanımlarına göre ilgili alanlar açık olarak gelir.

Fişin üst başlık bilgileri bölümünde bulunan ön değerler tüm fiş satırları için kullanılacak ise doldurulmalıdır. Her bir satır için vergi kimlik, belge türü, satış türü vb. alanlar ayrı ayrı yazılacaksa üst bölümde tanımlama yapılmasına gerek yoktur. Bu bilgiler her bir satırda ayrı ayrı yazılır.

|                                                                                          | Elisletme [ ETA BİLGİSAYAR/2018 ] - [ 2-GELİR { Ref.No:0 } ]<br>$\Box$<br>$\overline{\phantom{a}}$                                                                                                    |            |              |                                                                |         |                                    |  |                         |                                                                                                    |                                                                                                    |                                   |  |  | $\times$                                                                      |                                 |               |                                                                            |                     |                                                                 |         |  |  |
|------------------------------------------------------------------------------------------|----------------------------------------------------------------------------------------------------|------------|--------------|----------------------------------------------------------------|---------|------------------------------------|--|-------------------------|----------------------------------------------------------------------------------------------------|----------------------------------------------------------------------------------------------------|-----------------------------------|--|--|-------------------------------------------------------------------------------|---------------------------------|---------------|----------------------------------------------------------------------------|---------------------|-----------------------------------------------------------------|---------|--|--|
|                                                                                          | Cenel Tanımlar Hareket Raporlar Servis Beyanname Yardımcı İşlemler Pencereler Yardım<br>$ B$ $\times$                                                                                                    |            |              |                                                                |         |                                    |  |                         |                                                                                                    |                                                                                                    |                                   |  |  |                                                                               |                                 |               |                                                                            |                     |                                                                 |         |  |  |
|                                                                                          | $\vert \mathfrak{N} \vert \cdot \vert \otimes \cdot \vert$<br>合・日日<br>围<br>置<br>闔<br>● ⊞                                                                                                    |            |              |                                                                |         |                                    |  |                         |                                                                                                    |                                                                                                    |                                   |  |  |                                                                               |                                 |               |                                                                            |                     |                                                                 |         |  |  |
| $^{\circ}$                                                                               | $\bullet$<br>$\frac{\mathbf{Z}}{\mathbf{F}^2}$<br>邸<br>$\Rightarrow$<br>۷<br>$\boldsymbol{\omega}$<br>۰<br>۰<br>F2->Kavit<br>F4->Yazdr<br>F7->Fis Us.<br>F8->Detay<br>F11->Önceki F12->Sonraki<br>ESC->Cikis<br>F1->Yardm |            |              |                                                                |         |                                    |  |                         |                                                                                                    |                                                                                                    |                                   |  |  | par Detay Big<br>F8<br>Mot Sayfası                                            |                                 |               |                                                                            |                     |                                                                 |         |  |  |
| Fiş Bilgileri Ek Bilgiler   Düzenleme   Bağlantılar  <br>Fis Cambaz Kullanmı<br>Shift+F7 |                                                                                                    |            |              |                                                                |         |                                    |  |                         |                                                                                                    |                                                                                                    |                                   |  |  |                                                                               |                                 |               |                                                                            |                     |                                                                 |         |  |  |
| <b>Fiş Tarihi</b><br>Evrak No 1<br>Evrak No 2<br>Ewak No 3                               |                                                                                                    | 26/03/2018 |              | Vergi Hes.No<br>TC.Kimlik No<br>Sovadi / Únvan<br>Adı<br>Adres |         | a.<br>A V.D.Kodu<br>A V.D.Adı<br>團 |  |                         |                                                                                                    | 춐<br>Belge Türü<br>$\frac{\Delta}{\Delta}$<br>Satış Türü<br>Kavit Türü<br>圖<br>Kayıt Alt Türü<br>Belge Adedi |                                   |  |  | Hareket Listesinden Secim<br>T.C. Kimlk No Listesinden Secim<br>Kayıt Bilgisi | Vergi Hesap No Listesinden Segm | Shift+Ctrl+F7 | F6<br>Shift+F6                                                             |                     |                                                                 |         |  |  |
| 冒                                                                                        |                                                                                                    |            |              |                                                                |         |                                    |  |                         | KAYIT TARHI SIRA NO BELGE TARHI BELGE S BELGE NO VERGI HESAP NO TC KMLK NO SOYADI / UNVAN ADI / UNVAN DEVAM VERGI DAIRE VERGI DARESI ADRES |                                                                                                    |                                   |  |  |                                                                               |                                 |               | SLEM KODU BELGE TÜRÜ SATIŞ TÜRÜ GELIR KAYIT TOELIR KAYIT ALT TÜRÜ AÇIKLAMA |                     | BRIM TUTAR (KDV HARIÇ) AL ÜCRET VE GELIR. SATILAN EMTIA BED. KD |         |  |  |
|                                                                                          | 26/03/2018                                                                                                    |            | 26/03/2018   |                                                                | 6454654 | 3810016849                         |  | ETA BİLGİSAYAR SSİRKETİ |                                                                                                    | 034274                                                                                                    | <b>MECIDIYEKÖY 19 MAYIS NSMMM</b> |  |  | <b>SMM</b>                                                                    | NORMAL-SAT HIZMET               |               | <b>MUH</b>                                                                 | <b>MUHASEBE ÜCR</b> | 1000.00                                                         | 1000.00 |  |  |
|                                                                                          |                                                                                                    |            |              |                                                                |         |                                    |  |                         |                                                                                                    |                                                                                                    |                                   |  |  |                                                                               |                                 |               |                                                                            |                     |                                                                 |         |  |  |
|                                                                                          |                                                                                                    |            |              |                                                                |         |                                    |  |                         |                                                                                                    |                                                                                                    |                                   |  |  |                                                                               |                                 |               |                                                                            |                     |                                                                 |         |  |  |
| $\left\vert \leftarrow \right\vert$                                                      |                                                                                                    |            |              |                                                                |         |                                    |  |                         |                                                                                                    |                                                                                                    |                                   |  |  |                                                                               |                                 |               |                                                                            |                     |                                                                 |         |  |  |
| Fig Toplam                                                                               |                                                                                                    |            | TOPLAM TUTAR |                                                                |         |                                    |  |                         |                                                                                                    |                                                                                                    |                                   |  |  |                                                                               |                                 |               |                                                                            |                     |                                                                 |         |  |  |
| Miktar                                                                                   |                                                                                                    |            |              | 0.00                                                           |         |                                    |  |                         |                                                                                                    |                                                                                                    |                                   |  |  |                                                                               |                                 |               |                                                                            |                     |                                                                 |         |  |  |
| Tutar                                                                                    |                                                                                                    |            |              | 1000.00                                                        |         |                                    |  |                         |                                                                                                    |                                                                                                    |                                   |  |  |                                                                               |                                 |               |                                                                            |                     |                                                                 |         |  |  |
| kav                                                                                      |                                                                                                    |            |              | 180.00                                                         |         |                                    |  |                         |                                                                                                    |                                                                                                    |                                   |  |  |                                                                               |                                 |               |                                                                            |                     |                                                                 |         |  |  |
| Toplam                                                                                   |                                                                                                    |            |              | 980.00                                                         |         |                                    |  |                         |                                                                                                    |                                                                                                    |                                   |  |  |                                                                               |                                 |               |                                                                            |                     |                                                                 |         |  |  |

**Ekran 10:** Fiş Girişi

Fiş girişi sırasında Vergi Kimlik ve TC Kimlik numarası bilgilerine ait değerler daha önce tanımlandı ise listeden seçilebilir. Seçim için Shift+F6 (TC Kimlik Bilgileri), Ctrl+Shift+F7 (Vergi Kimlik Bilgileri) tuşları kullanılabilir.

Daha önce kayıtlı olmayan bir TCKN / VNK bilgisi kayıt edilecekse ilgili numara yazılarak seçim butonuna basılır. Gelen ekranda F5-Sorgulama butonu ile Noterler Birliği alt yapısı kullanılarak sorgulama yapılır. Sorgulama sonucu kayıt edilir ve F3-Aktar butonu ile fişe aktarılır.

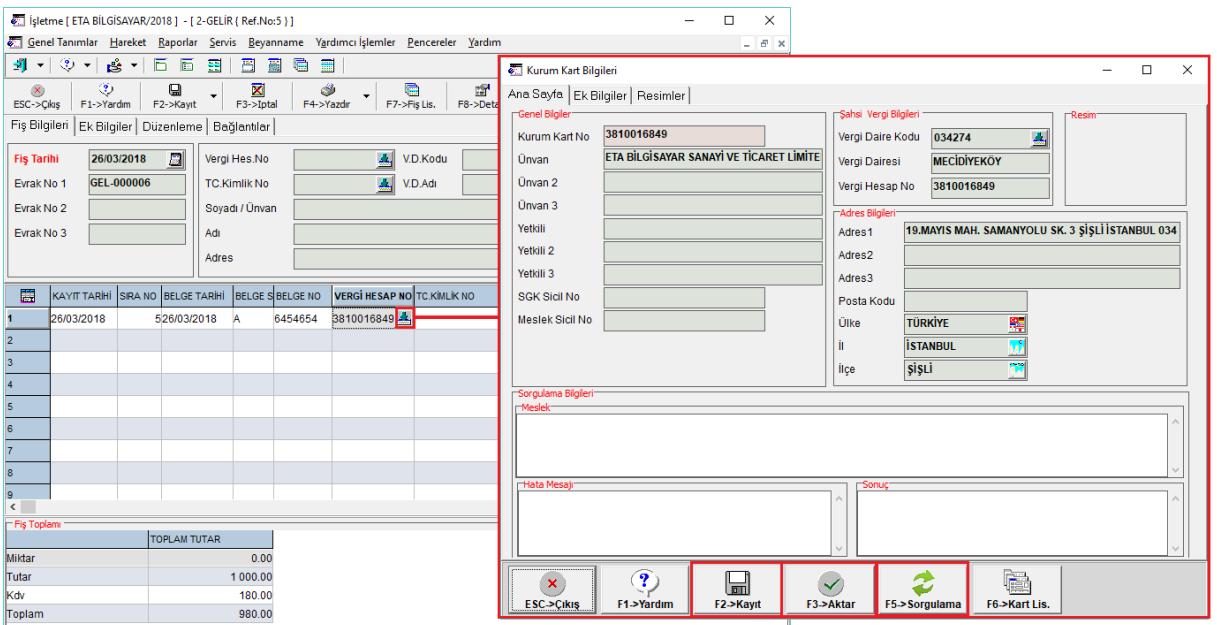

**Ekran 11:** VKN / TCKN Sorgulama ve Kayıt

# **Bordro / İşletme Entegrasyonu**

Bordro modülü, İsletme Entegrasyonu  $\rightarrow$  İslem Kodlarının Belirlenmesi bölümünde tanımı yapılan işlem kodu için, İşlem Kod kartında Belge Ön Değerleri tanımlanmalıdır. Daha sonra Bordro/İşletme entegrasyonu yapılabilir.

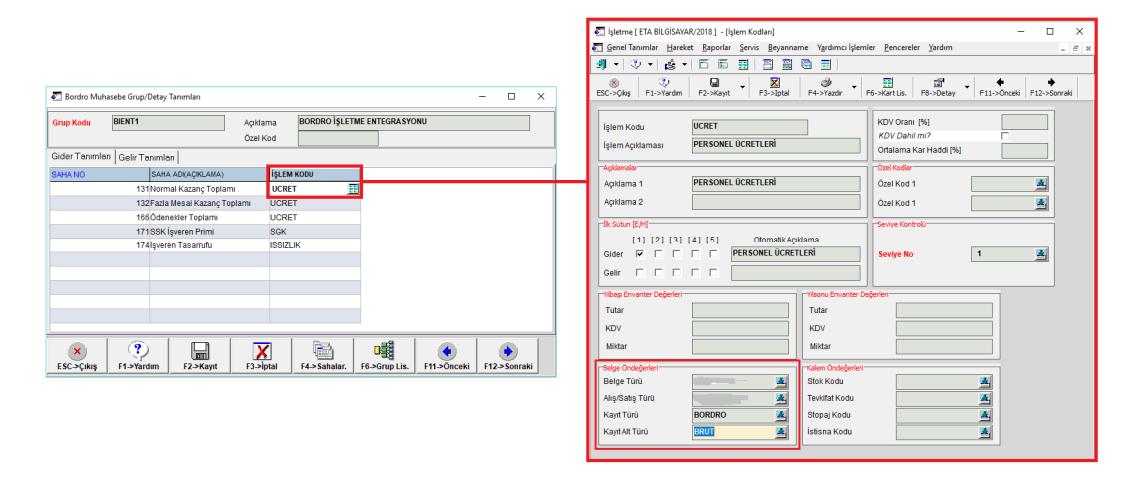

**Ekran 12:** Bordro Entegrasyonu, İşlem Kodları Ön Değerler

# **MBO / İşletme Entegrasyonu**

MBO Modülünden Serbest Meslek Makbuzu düzenlenmeden önce Mükellef Kartında tanımlanan İşlem kodu için ve Mali Müşavirin kendi şirketi için MBO Genel Parametreleri bölümünden tanımladığı işlem kodu için İşlem Kod kartında Belge Ön Değerleri tanımlanmalıdır.

Ayrıca mükellef kartı Ana Sayfa da bulunan Muhtelif Bilgilerdeki Vergi Dairesi kodu tanımlanmalıdır.

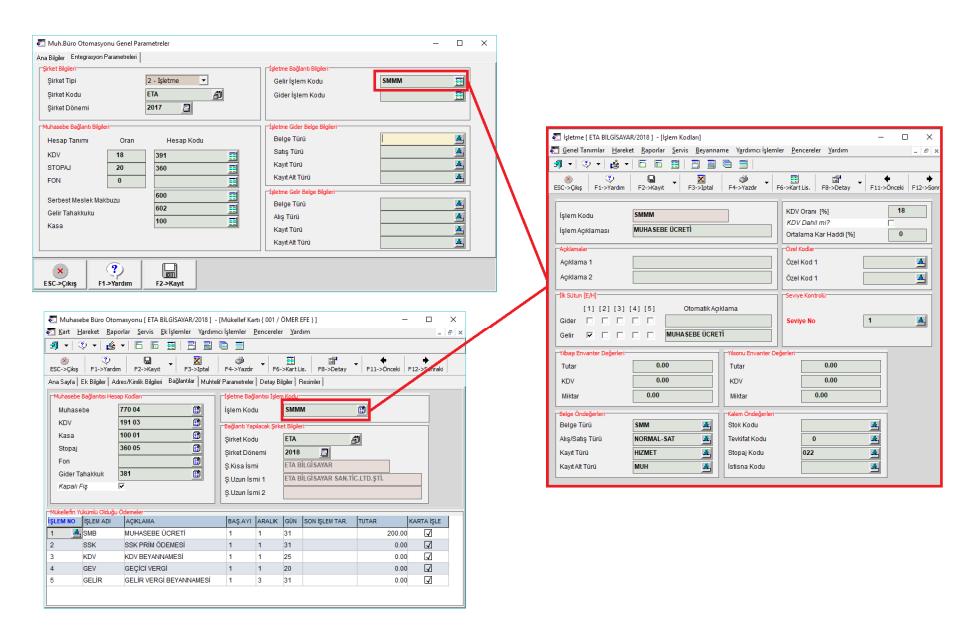

**Ekran 13:** MBO Modülü, İşlem Kodları İçin Ön Değerler

#### **Defter-Beyan Sistem Entegrasyonu**

İlgili kayıtlar düzenlendikten sonra, kayıtların defter-beyan sistemine aktarımı için İşletme Defteri modülünde, Hareket  $\rightarrow$  Defter-Beyan Sistem Entegrasyonu bölümüne girilir. Tarih ve işlem kodu kriteri tanımlandıktan sonra F2-Listele butonuna basılır. Aktarılacak kayıtlar listelenir. F3-Gönder butonuna basıldığında bilgiler defter-beyan sistemine aktarılır.

|                                                  |                                  | C Isletme [ ETA BILGISAVAR/2018 ] - [Defter-Beyan Sistem Entegrasyonu]               |         |              |            |                                    |   |              |                                          |  |                                            |  |                                       |                                                 |              |                   |                  | D.<br>$\times$<br>-     |
|--------------------------------------------------|----------------------------------|--------------------------------------------------------------------------------------|---------|--------------|------------|------------------------------------|---|--------------|------------------------------------------|--|--------------------------------------------|--|---------------------------------------|-------------------------------------------------|--------------|-------------------|------------------|-------------------------|
|                                                  |                                  |                                                                                      |         |              |            |                                    |   |              |                                          |  |                                            |  |                                       |                                                 |              |                   |                  |                         |
|                                                  |                                  | Genel Tanımlar Hareket Raporlar Şervis Beyanname Yardımcı İşlemler Pencereler Yardım |         |              |            |                                    |   |              |                                          |  |                                            |  |                                       |                                                 |              |                   |                  | $ \sigma$ $\times$      |
| -11 -   ③ -   & -   曰 <br>庮<br>围<br>圓<br>6日<br>冒 |                                  |                                                                                      |         |              |            |                                    |   |              |                                          |  |                                            |  |                                       |                                                 |              |                   |                  |                         |
| $-1.0668R$                                       |                                  |                                                                                      |         | 2.DEGER-     |            |                                    |   | Parametreler |                                          |  |                                            |  |                                       |                                                 |              |                   |                  | $\mathbf{x}$            |
| Tarih                                            | 01/03/2018                       | 圖                                                                                    |         | Tarih        | 26/03/2018 | 日                                  |   | Kant Durumu  | $2 - G$ önderimeyen $\blacktriangledown$ |  |                                            |  |                                       |                                                 |              |                   |                  |                         |
| İşlem Kodu                                       |                                  |                                                                                      | 圓       | İşlem Kodu   |            |                                    | 国 |              |                                          |  |                                            |  |                                       |                                                 |              |                   |                  | ESC->Çıkış              |
|                                                  |                                  |                                                                                      |         |              |            |                                    |   |              |                                          |  |                                            |  |                                       |                                                 |              |                   |                  | $\overline{\mathbf{P}}$ |
|                                                  | <b>FEntegre Ediecek Kayıtlar</b> |                                                                                      |         |              |            |                                    |   |              |                                          |  |                                            |  |                                       |                                                 |              |                   |                  | F1->Yardım              |
| <b>INO</b>                                       |                                  | DURUM KODU DURUM ACIKLAMASI FIS TIPI                                                 |         | KAYIT TARIHI | SRA NO     | BELGE TARIHI BELGE SERINO BELGE NO |   |              |                                          |  | VERGÍ HESAP NO TC.KÍMLÍK NO SOYADI / ÚNVAN |  | ADI / ÚNVAN DEVAMI VERGÍ DAÍRESÍ KODU | VERGI DAIRESI ADI                               | <b>ADRES</b> | <b>ISLEM KODU</b> | <b>İŞLEM AÇI</b> |                         |
|                                                  |                                  |                                                                                      | 2-GELIR | 16/03/2018   |            | 116/03/2018                        |   | 54654564     | 3810016849                               |  | ETA BİLGİSAYAR SANAYİ VE                   |  | 034274                                | MECIDIYEKÖY VERGI DAİ19 MAYIS MAH, SAMANYCISMMM |              |                   | <b>MUHASEE</b>   | $\frac{\Box}{\Box}$     |
|                                                  |                                  |                                                                                      | 2-GELIR | 23/03/2018   |            | 123/03/2018                        |   | 564564       | 3810016849                               |  | ETA BİLGİSAYAR SANAYİ VE 'AAA              |  | 034274                                | MECIDIYEKÖY VERGİ DAİ19 MAYIS MAH, SAMANYOSMMM  |              |                   | <b>MUHASEE</b>   |                         |
|                                                  |                                  |                                                                                      | 2-GELIR | 26/03/2018   |            | 126/03/2018                        |   | 6454654      | 3810016849                               |  | ETA BİLGİSAYAR SANAYİ VE 'ŞİRKETİ          |  | 034274                                | MECÍDÍYEKŐY VERGÍ DAÍ19 MAYIS MAH. SAMANYOSMMM  |              |                   | <b>MUHASEE</b>   | 5                       |
|                                                  |                                  |                                                                                      |         |              |            |                                    |   |              |                                          |  |                                            |  |                                       |                                                 |              |                   |                  | F3->Gönder              |
|                                                  |                                  |                                                                                      |         |              |            |                                    |   |              |                                          |  |                                            |  |                                       |                                                 |              |                   |                  | 願                       |
|                                                  |                                  |                                                                                      |         |              |            |                                    |   |              |                                          |  |                                            |  |                                       |                                                 |              |                   |                  | F8.>Paramet.            |
|                                                  |                                  |                                                                                      |         |              |            |                                    |   |              |                                          |  |                                            |  |                                       |                                                 |              |                   |                  |                         |
|                                                  |                                  |                                                                                      |         |              |            |                                    |   |              |                                          |  |                                            |  |                                       |                                                 |              |                   |                  |                         |
|                                                  |                                  |                                                                                      |         |              |            |                                    |   |              |                                          |  |                                            |  |                                       |                                                 |              |                   |                  |                         |
| $\vert \cdot \vert$                              |                                  |                                                                                      |         |              |            |                                    |   |              |                                          |  |                                            |  |                                       |                                                 |              |                   |                  |                         |

**Ekran 14:** Defter-Beyan Sistem Entegrasyonu

Bu ekrandaki kayıt durumu parametresinden gönderilen, gönderilmeyen veya tümü şeklinde seçim yapılarak listeleme yapılması sağlanır. Gönderilen kayıtlarda güncelleme yapılıp tekrar gönderilmek istendiğinde listeleme, Kayıt Durumu parametresi Tümü veya Gönderilen şeklinde değiştirilerek yapılır.

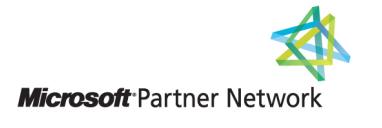

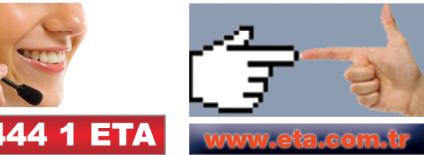